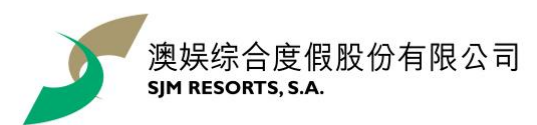

## **"**森仔过夏天**" WhatsApp** 贴图下载步骤

点击跳转至 *iOS* [用戶](#page-0-0) */* [安卓用戶](#page-1-0)

- <span id="page-0-0"></span>iOS 用戶:
	- 1. 安装手机应用"五色学仓颉" | 2. 扫描二维码

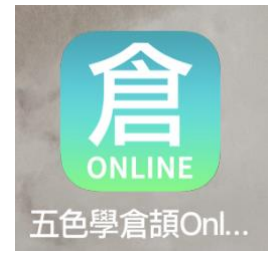

3. 进入网站后点击 "Add to iPhone" 按钮 | 4. 点击 "打开" 五色学仓颉应用, 跳转到

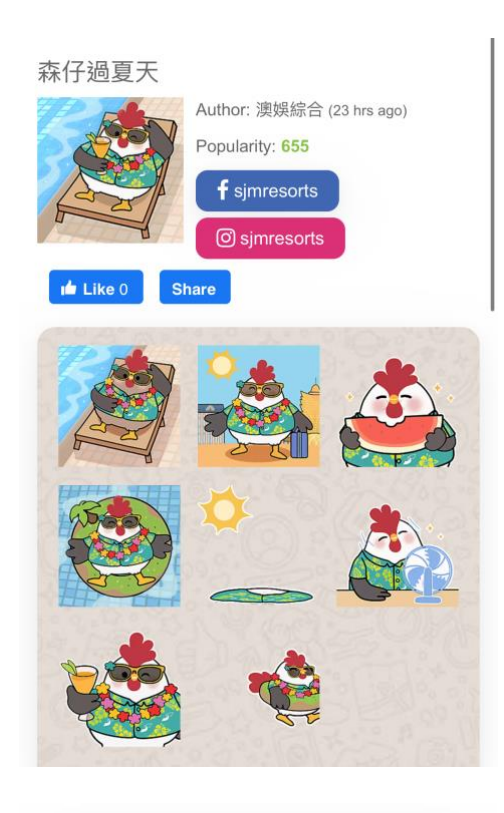

Add to iPhone

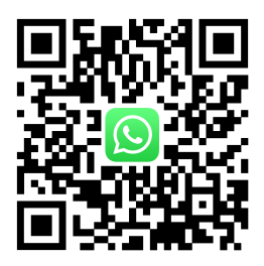

WhatsApp 页面,储存贴图即可使用贴图

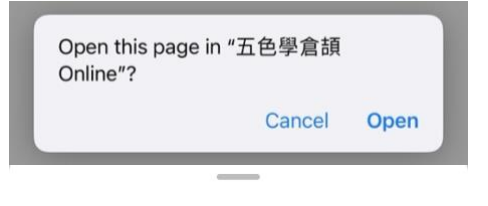

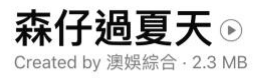

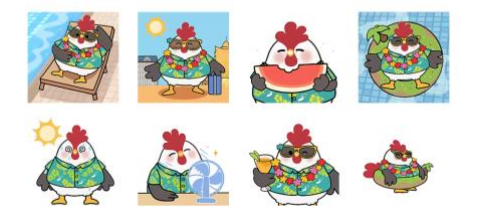

Add to my stickers

Tap to preview sticker

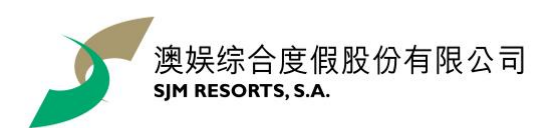

安卓用戶:

- <span id="page-1-0"></span>1. 可直接下载应用 "WhatStciker 贴图商店 - 支援动态贴图"
- 2. 搜索 "森仔过夏天" 下载即可以使用贴图

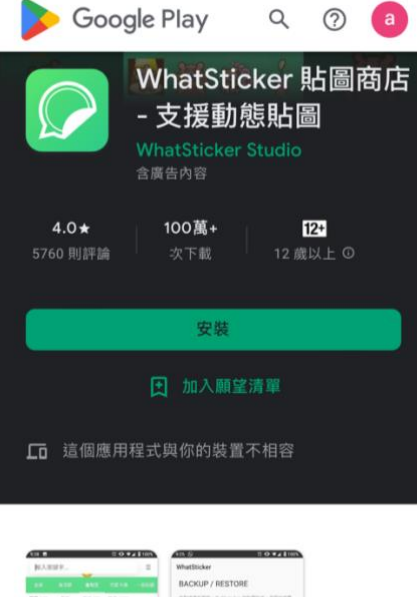

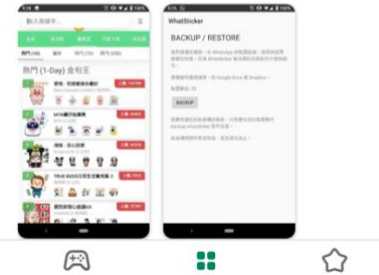